### **DX**基礎講座

R4ビジョン委員会

### アウトライン

- 1. Googleドライブ
- 2. Googleカレンダー
- 3. Zoom
- 4. Angel Touch

## **Google**ドライブ

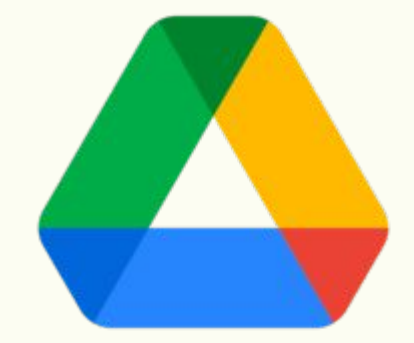

#### **Google**ドライブと䛿

Googleドライブは「ファイルの保管や管理」「ファイルの共有」などを行うことが できるオンライン上のデータ保存サービスです。保管したデータは、パソコンの ほか、スマートフォンやタブレットからもアクセスが可能。

- 無料プラン:GmailやGoogle フォトなど、他のGoogleサービスと合わせ て15GBまで利用可能
- 有料プラン:100GB·200GB·2TBがあり料金が異なる

#### **Googleドライブで作成できる主なもの**

- Googleドキュメント Wordのような文書ファイル
- Googleスプレッドシート Excelのような表計算ファイル
- Googleスライド Powerpointのようなプレゼンスライドファイル
- Googleフォーム お問い合わせやアンケートなどのフォーム

Googleについて ストア

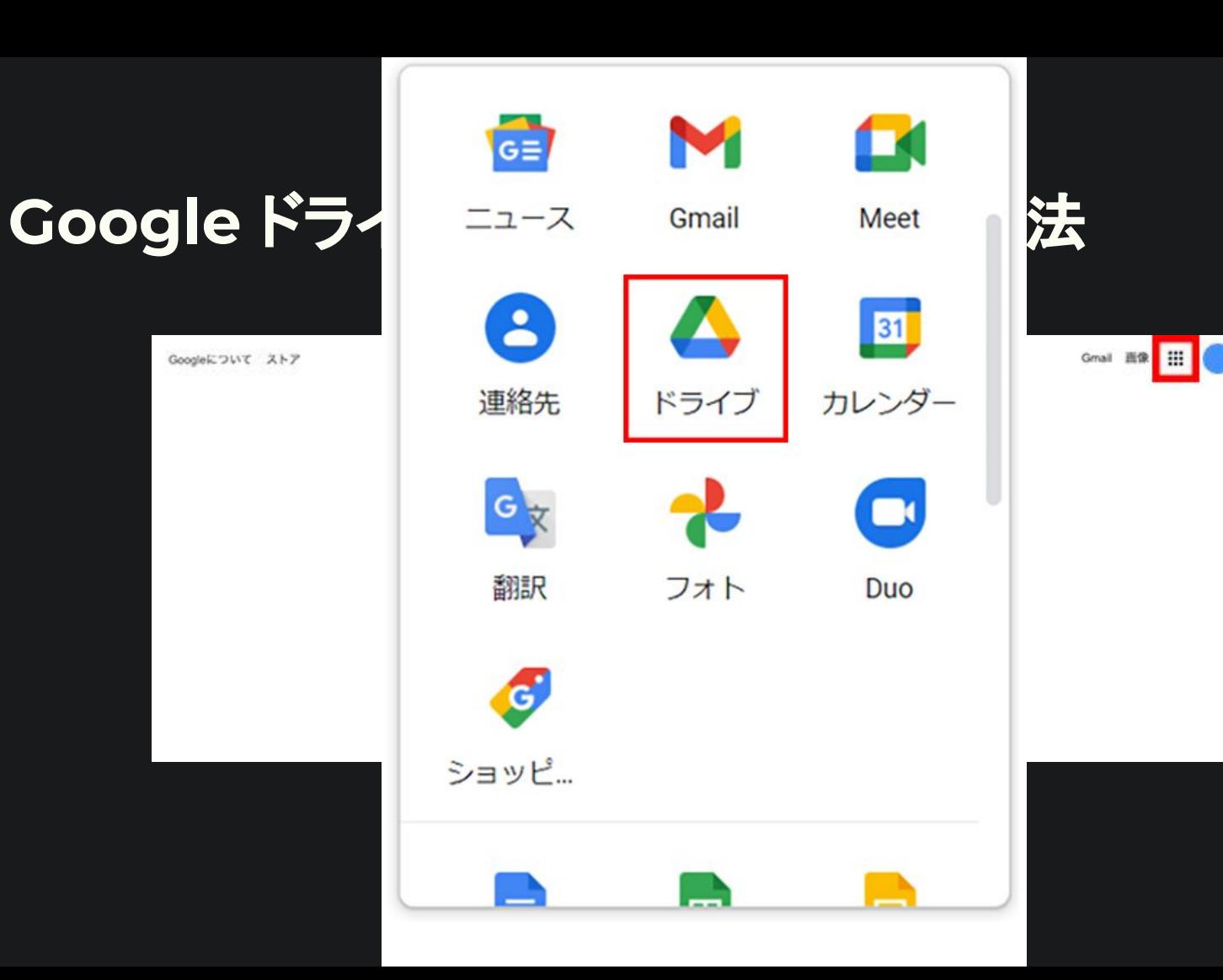

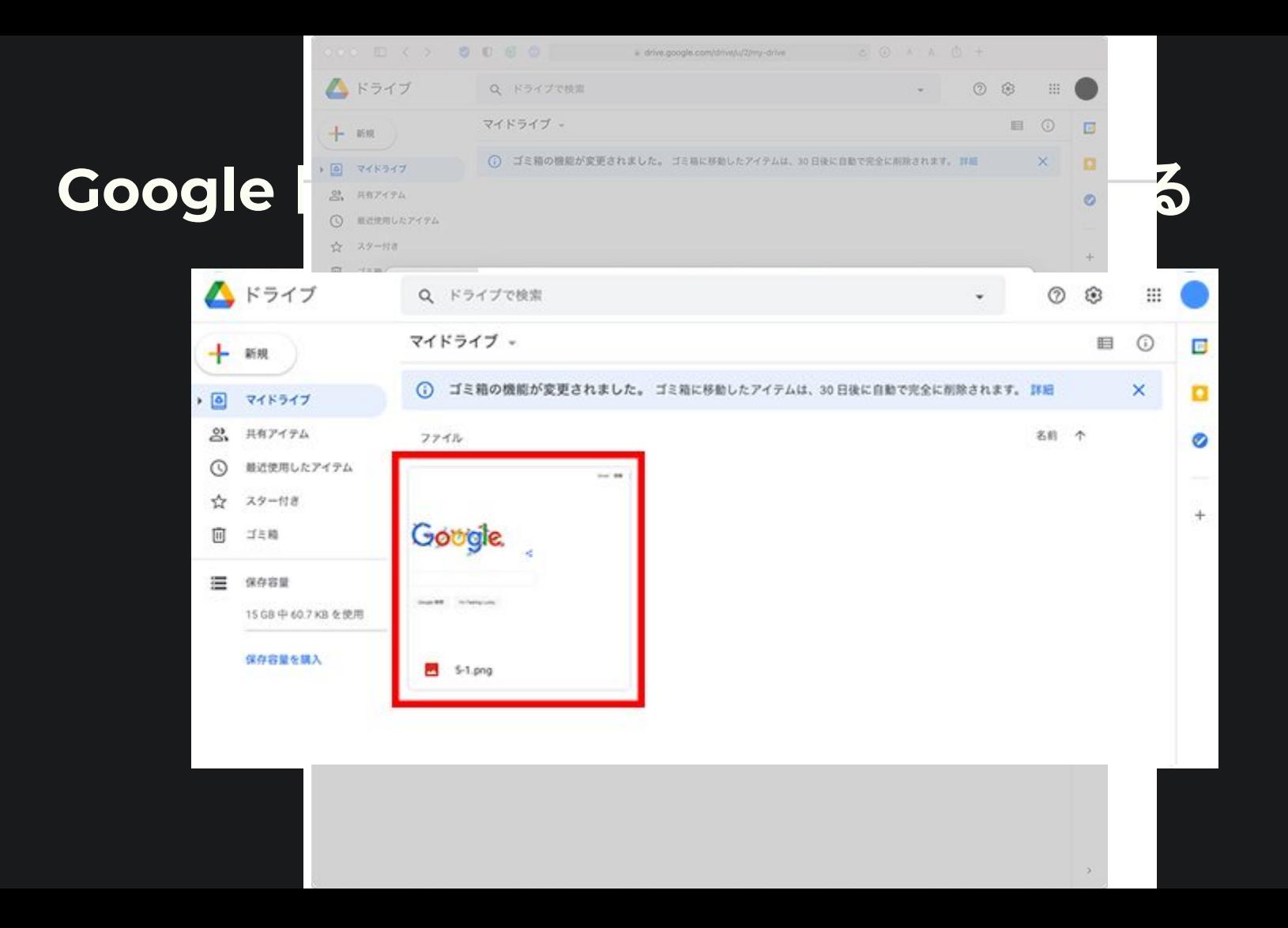

7

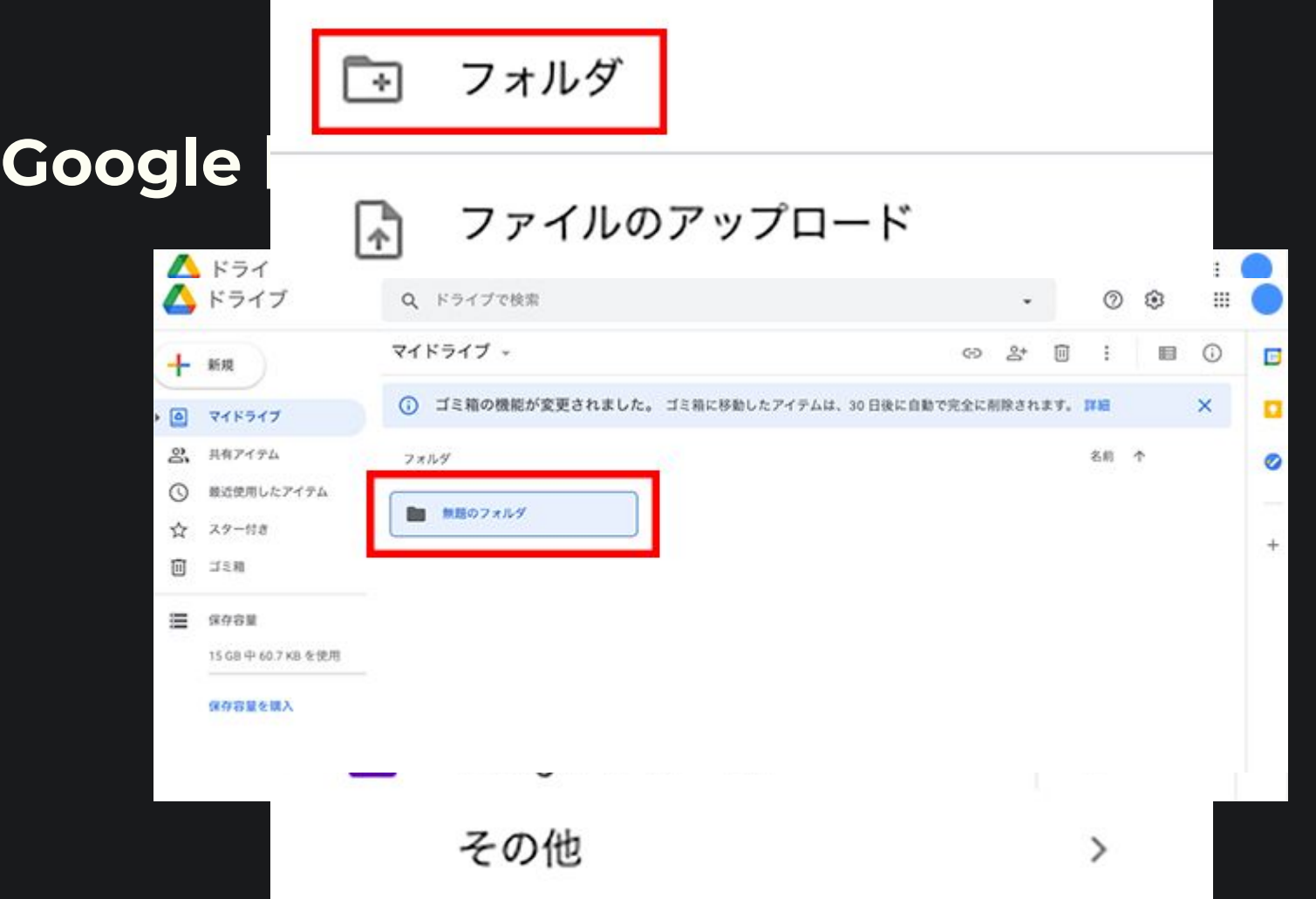

8

### **Google** ドライブ内䛾ファイルをシェア

- 通常ファイルやフォルダを共有す る際には「右クリック」->共有で確 認する
- 当委員会では「2.R4ビジョン委員 会」内にファイルを保存すればOK

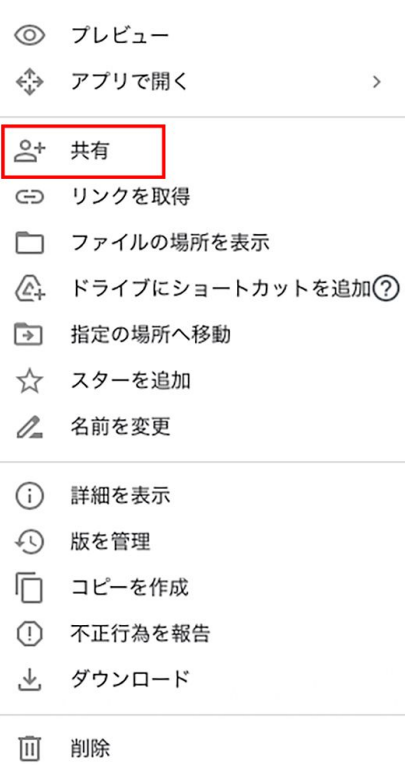

# Google ドライブ

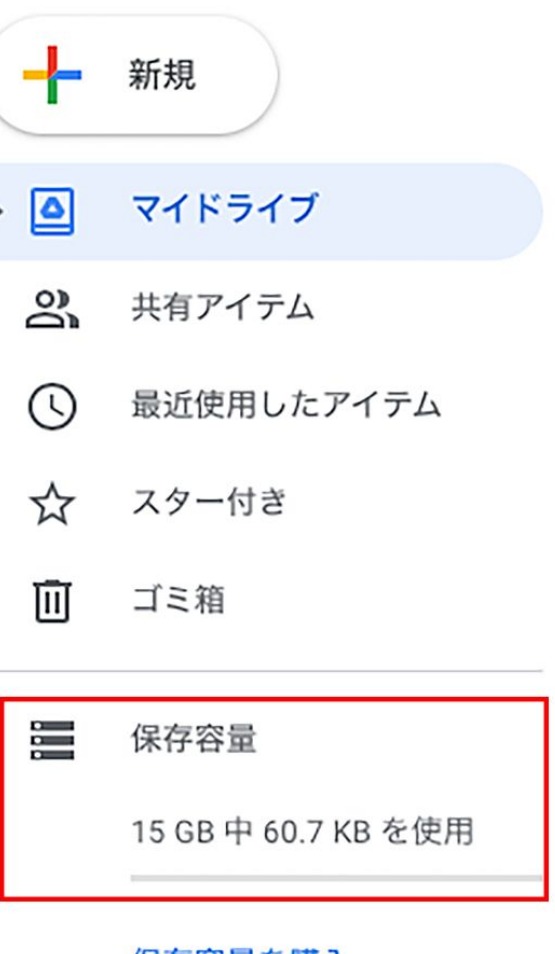

#### **Googleドライブの便利さを体験**

- 皆で委員会名簿を編集しよう:
	- [https://docs.google.com/spreadsheets/d/1tssgDGShQ4MU](https://docs.google.com/spreadsheets/d/1tssgDGShQ4MULZrDgQOhM_ZaLvHPqVcP/edit?usp=sharing&ouid=114485219087976534504&rtpof=true&sd=true) [LZrDgQOhM\\_ZaLvHPqVcP/edit?usp=sharing&ouid=11448521](https://docs.google.com/spreadsheets/d/1tssgDGShQ4MULZrDgQOhM_ZaLvHPqVcP/edit?usp=sharing&ouid=114485219087976534504&rtpof=true&sd=true) [9087976534504&rtpof=true&sd=true](https://docs.google.com/spreadsheets/d/1tssgDGShQ4MULZrDgQOhM_ZaLvHPqVcP/edit?usp=sharing&ouid=114485219087976534504&rtpof=true&sd=true)

#### **Googleドライブ利用の注意点**

- 共有設定を間違えると情報漏えいにつながる
	- 簡単にファイルを共有できますが、設定を間違えると情報漏えいにつ ながります。大事なファイルを誰でもみられる設定にすると危険なの で、設定はきちんと確認しましょう。
- 無料ユーザーは使用していないデータを削除されることも
	- 2年間サービスの利用がない or 容量を超えた保存状態が2年間改 善されない

## **Google**カレンダー

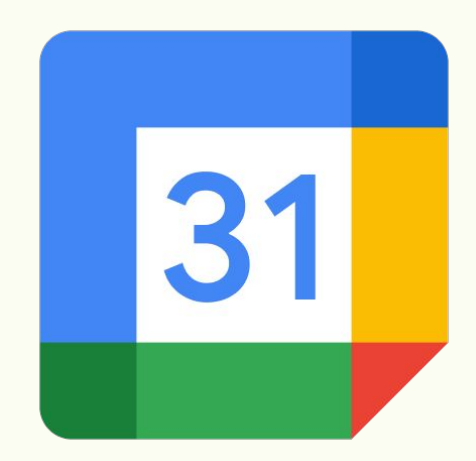

#### **Google**カレンダーと䛿

- Googleが提供する無料のスケジュール管理ツール
- ウェブのほか、iPhone、Android版のアプリもある
- Gmailアカウントがあればどこからでもアクセスできる
- 他のユーザーとスケジュールを共有も可能

#### 当委員会での便利な使い方

- 自分のカレンダーを管理する
	- 自分の仕事やプライベートの予定を管理します
- 委員会カレンダー「R4ビジョン委員会」を閲覧する
	- [https://calendar.google.com/calendar/u/0?cid=eWVnLnI0d](https://calendar.google.com/calendar/u/0?cid=eWVnLnI0dmlzaW9uQGdtYWlsLmNvbQ) [mlzaW9uQGdtYWlsLmNvbQ](https://calendar.google.com/calendar/u/0?cid=eWVnLnI0dmlzaW9uQGdtYWlsLmNvbQ)

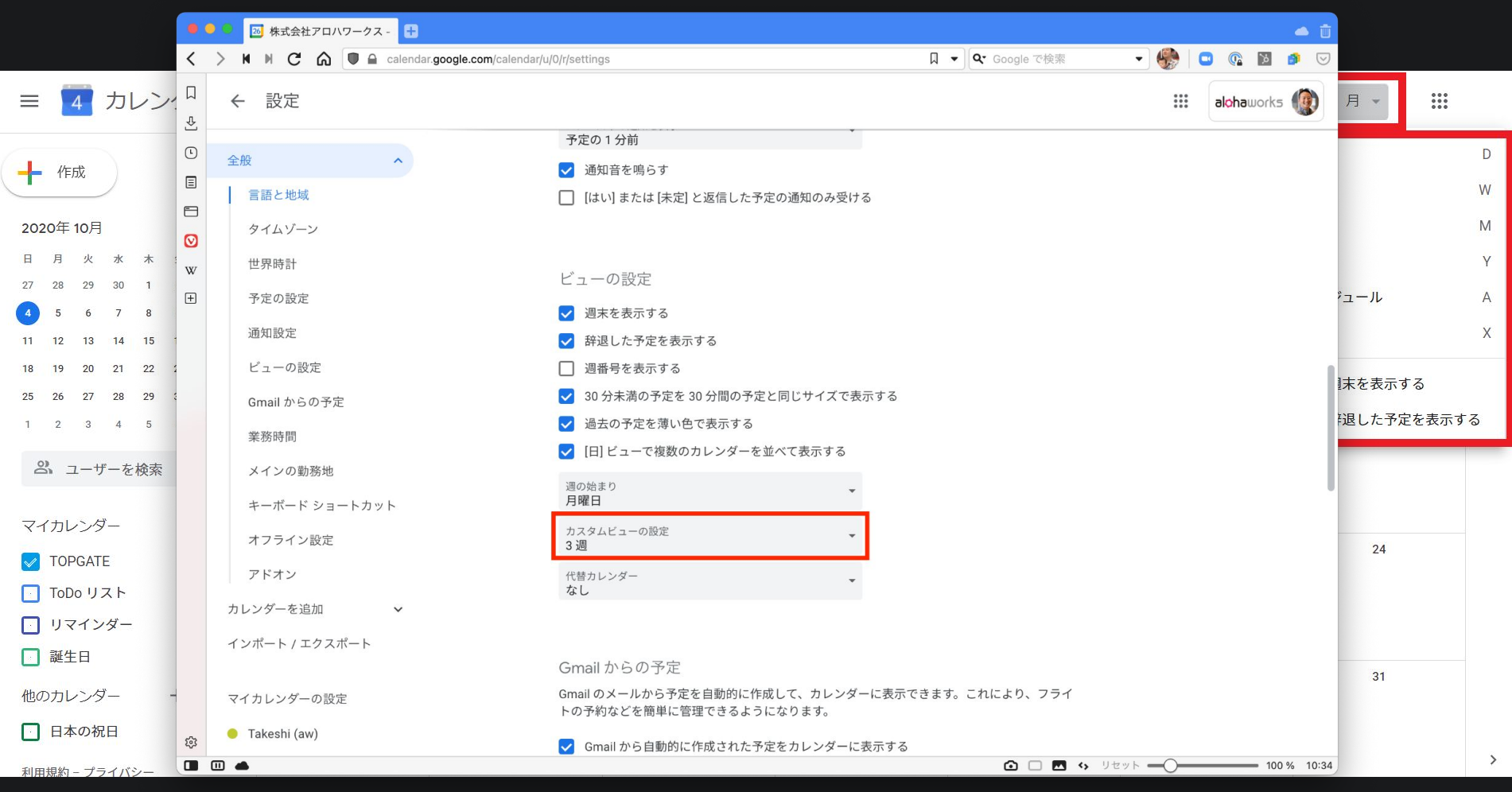

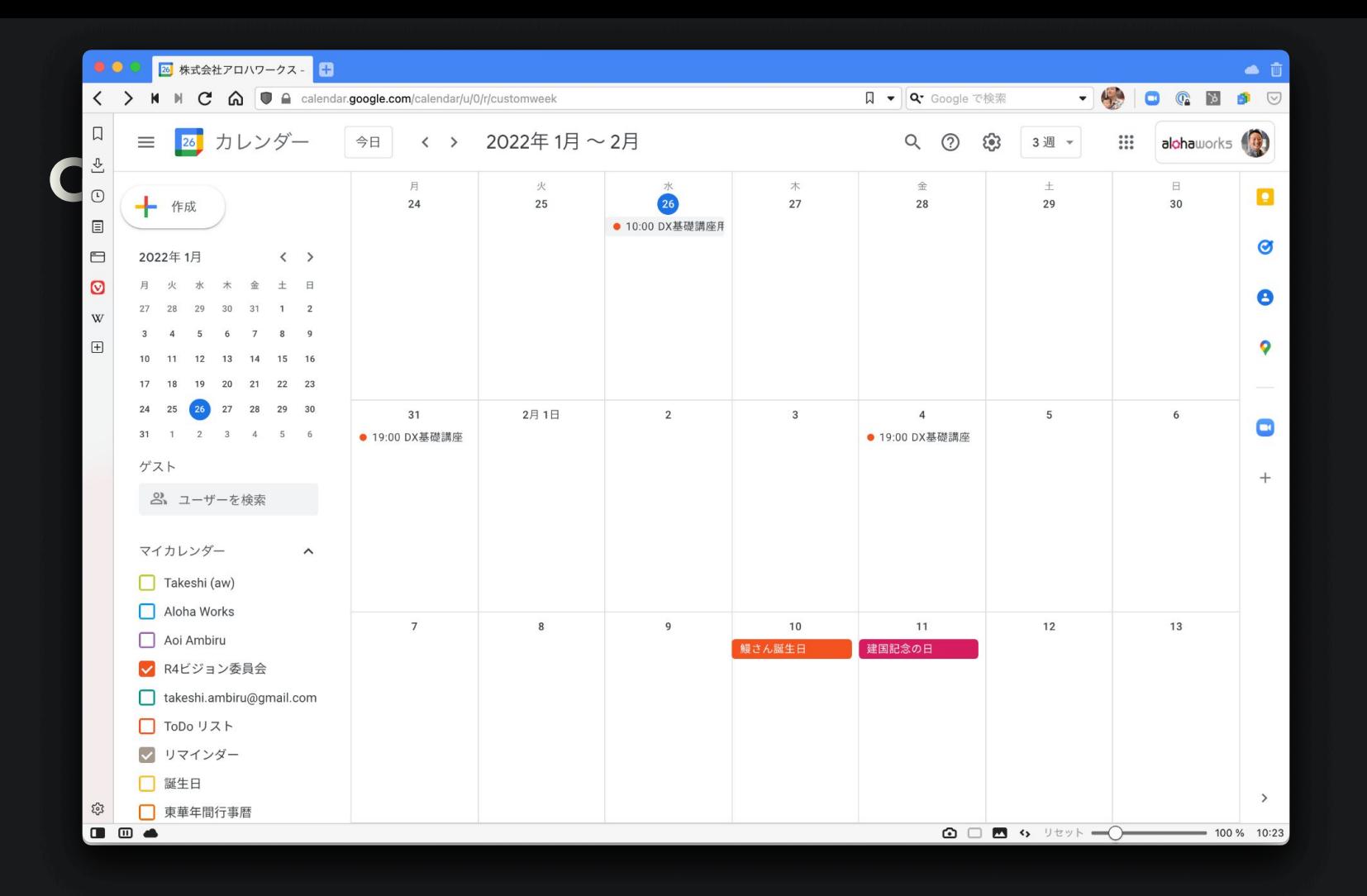

17

#### スマホ・タブレットでも利用可能

アプリは以下のリンクからダウンロードできます。

- Android: Googleカレンダー [Google Play](https://play.google.com/store/apps/details?id=com.google.android.calendar&hl=ja&gl=US) のアプリ
- iPhone/iPad: 「Google カレンダー: [予定をスマートに管理する」を](https://apps.apple.com/jp/app/google-%E3%82%AB%E3%83%AC%E3%83%B3%E3%83%80%E3%83%BC-%E4%BA%88%E5%AE%9A%E3%82%92%E3%82%B9%E3%83%9E%E3%83%BC%E3%83%88%E3%81%AB%E7%AE%A1%E7%90%86%E3%81%99%E3%82%8B/id909319292)App [Store](https://apps.apple.com/jp/app/google-%E3%82%AB%E3%83%AC%E3%83%B3%E3%83%80%E3%83%BC-%E4%BA%88%E5%AE%9A%E3%82%92%E3%82%B9%E3%83%9E%E3%83%BC%E3%83%88%E3%81%AB%E7%AE%A1%E7%90%86%E3%81%99%E3%82%8B/id909319292)で

### **Zoom**

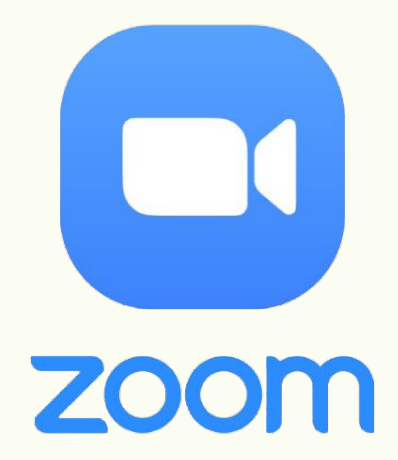

#### **Zoom**と䛿

Zoom(ズーム)と䛿、アメリカ䛾 Zoomビデオコミュニケーションズが 提供する、WEB会議ツールのこと。映 体と音声を使って、オンライン上で WEB会議(WEBミーティング)を行うこ とができます。

#### **Video call platforms** market share 2020 vs 2021 Zoom **Google Meet** 26.4% 1.6% 21.8% 48.7%  $+22.3%$  $+20.2%$ **Microsoft Teams Skype** Slack 32.4% 9.7% 14.5%  $6.6%$ 17.7%  $3.6%$  $+4.8%$  $-25.8%$  $-14.1%$ **Houseparty Google Hangouts GoToMeeting** 1.3% 1.6%  $6.5%$ 1.3%  $3.6%$ 1.1%  $+0.3%$  $-5.2%$  $-2.5%$ EmailToolTester Read the full report at emailtooltester.com/en/blog/video-conferencing-market-share

#### **Zoom**(ズーム)を始めるために

- 端末(デバイス)
	- パソコン、タブレット、スマートフォン。資料閲覧がある場合は大きな画 面推奨。
- WEB(ウェブ)カメラ
	- 自分をきれいに写しましょう。必要に応じて照明の利用推奨
- イヤホン/スピーカー・マイク
	- 周囲の音を拾ってしまうなど場合は、ヘッドセットやマイク付きイヤホ ン推奨

#### Zoom(ズーム)は無料で使える?

Zoom(ズーム)には、無料版と有料版がありますが、無料アカウントでもほと んどの機能を利用できます。

無料アカウントには、主催する(ホストになる)複数人でのミーティングは40分 までなど、一部の機能に制限があります。ミーティングを主催するようになった ら有料アカウントがオススメです。

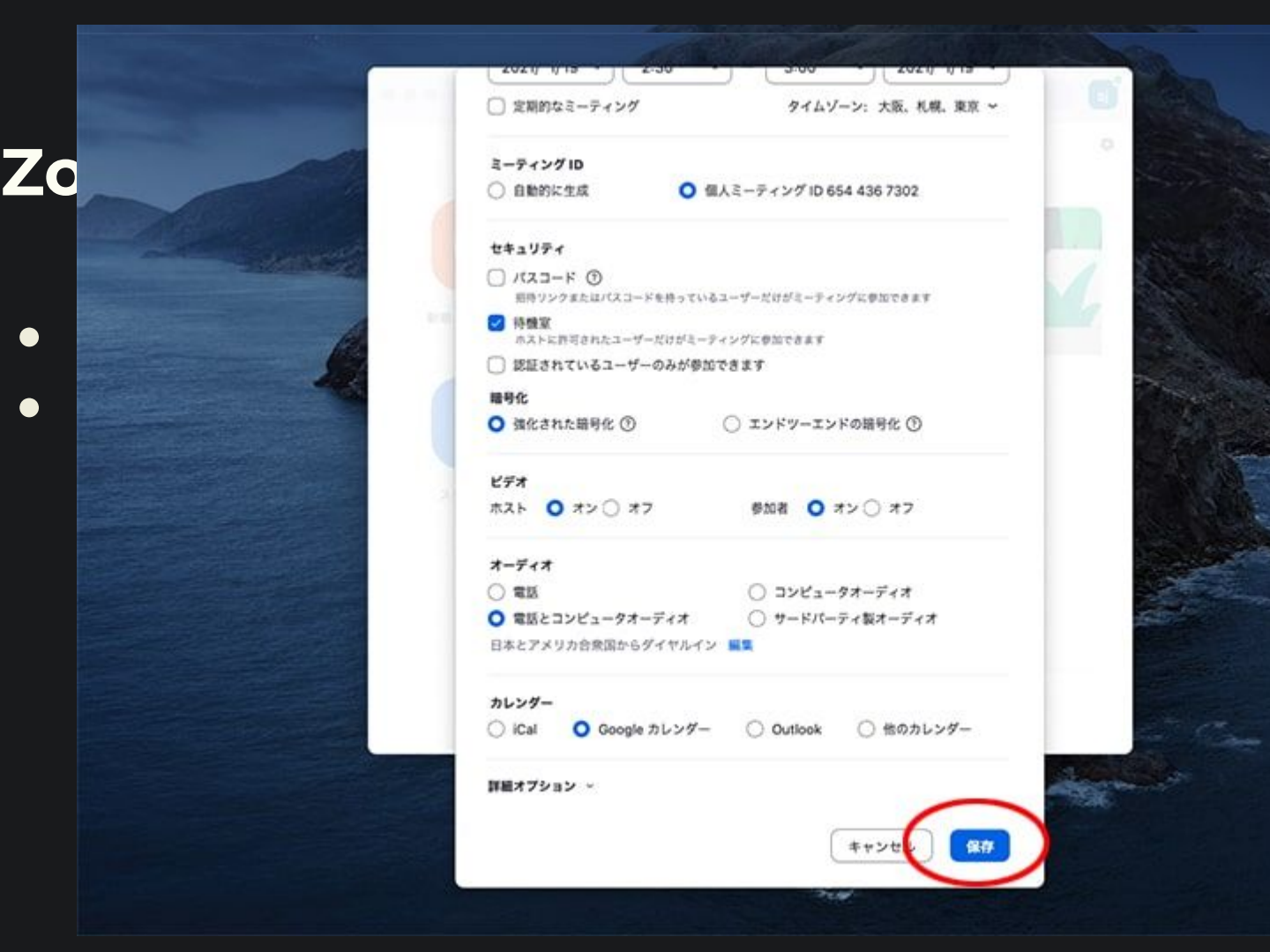

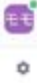

#### **Zoom**参加中にできること

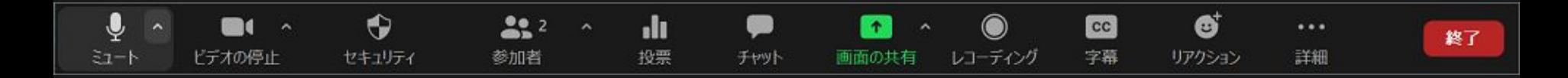

- ミュート/ミュート解除
- ビデオの開始/停止
- 参加者:一覧表示、他のユーザー招待
- チャット
- 画面共有
- レコーディング:録画
- リアクション:いいね!や挙手

## **Angel Touch**

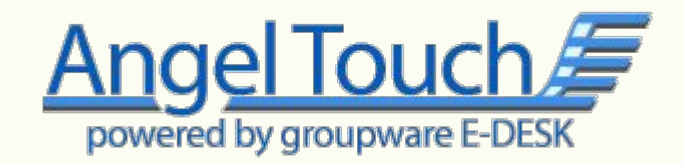

#### **AT**便利機能まとめ

- 1. スマホにアプリの様にATへのリンクを保存する
- 2. スケジュールでのアンケート機能
- 3. スケジュールからGoogleカレンダー登録
- 4. YEG会員電子手帳